# **CSV**

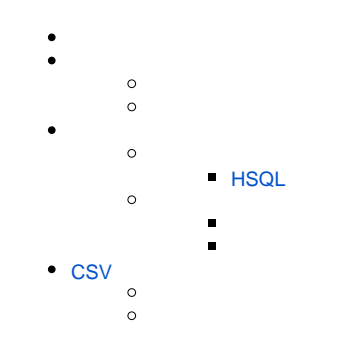

## YellowfinCSVYellowfin

#### YellowfinCSVCSV2

1CSV

2CSV

Unknown macro: {html} strame width="700" height="394" src="//www.youtube.com/embed/NkBXxgTJ1Ps?color=white" frameborder="0" allowfullscreen></iframe>

## **CSV**

CSVCSV

1 2CSVCSV

3

## CSVCSV

1

2Yellowfin

3CSV

4CSV

#### YellowfinCSVCSV

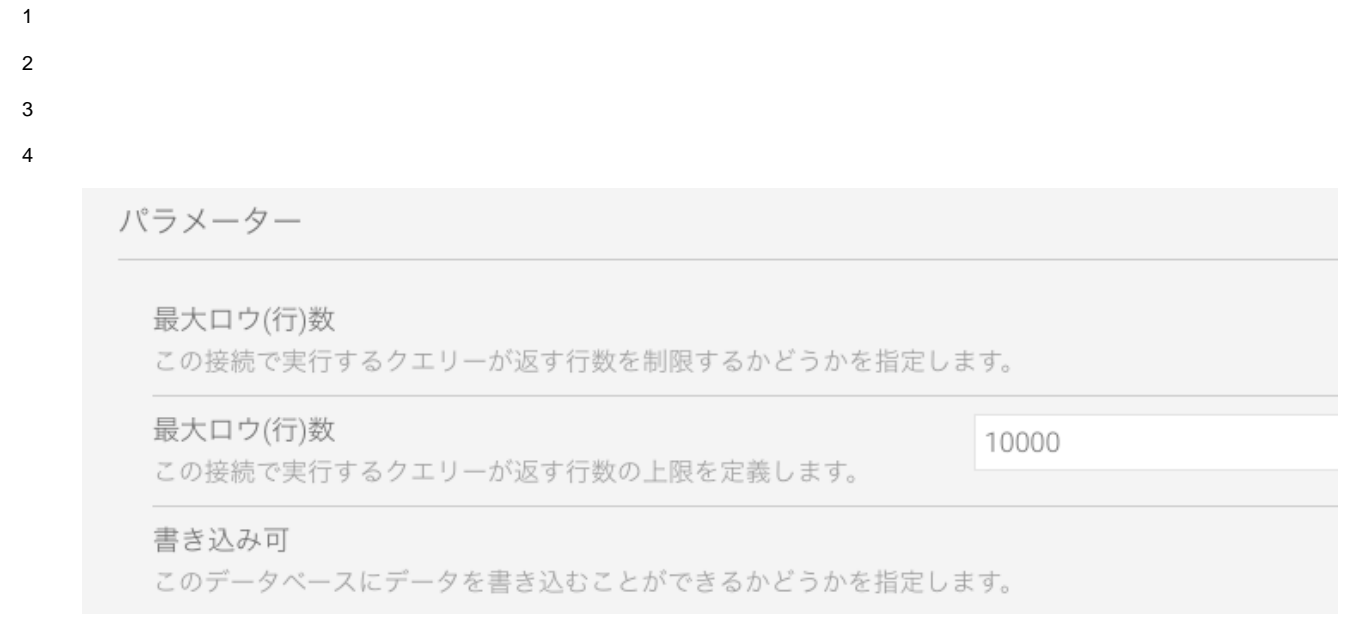

#### 5CSV**CSV**Yellowfin**CSV**

書き込み可

このデータベースにデータを書き込むことができるかどうかを指定します。

CSVデフォルト

この書き込み可能な接続をCSVインポートのデフォルトとして使用するかどうかを指定します。

## 6

## <span id="page-1-0"></span>**HSQL**

YellowfinQACSVCSVPOCCSVYellowfinHSQL

**HSQL** 

1HSQLYellowfin

C:\Yellowfin\HSQLdatabase

2

3

4

5**CSV**

6

接続設定

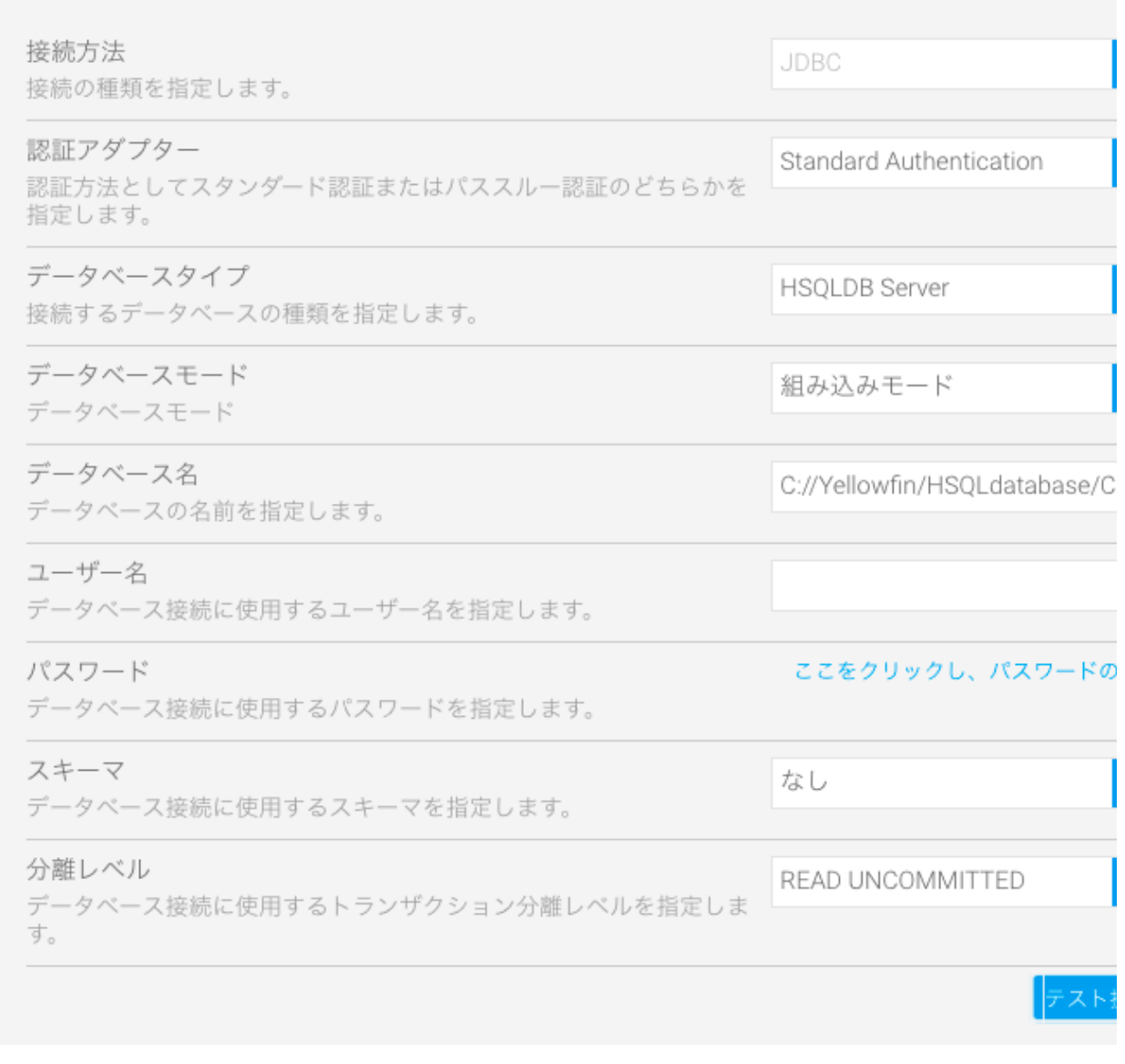

a. JDBC

b. Standard Authentication

c. d. HSQLDB Server

e. C:\Yellowfin\HSQLdatabase\CSVdata

1HSQLYellowfin**CSVdata**

f.

g.

h. i. READ UNCOMMITTED

7.

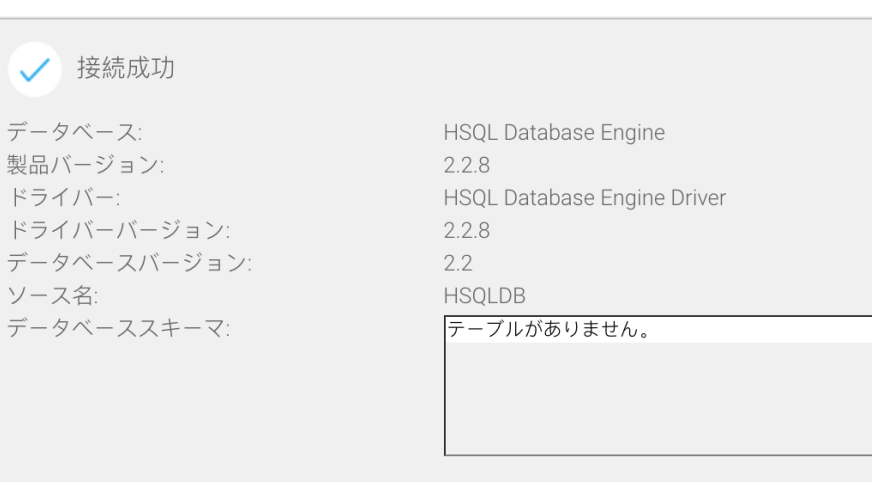

8

## YellowfinCSVCSV22

## CSV2CSV

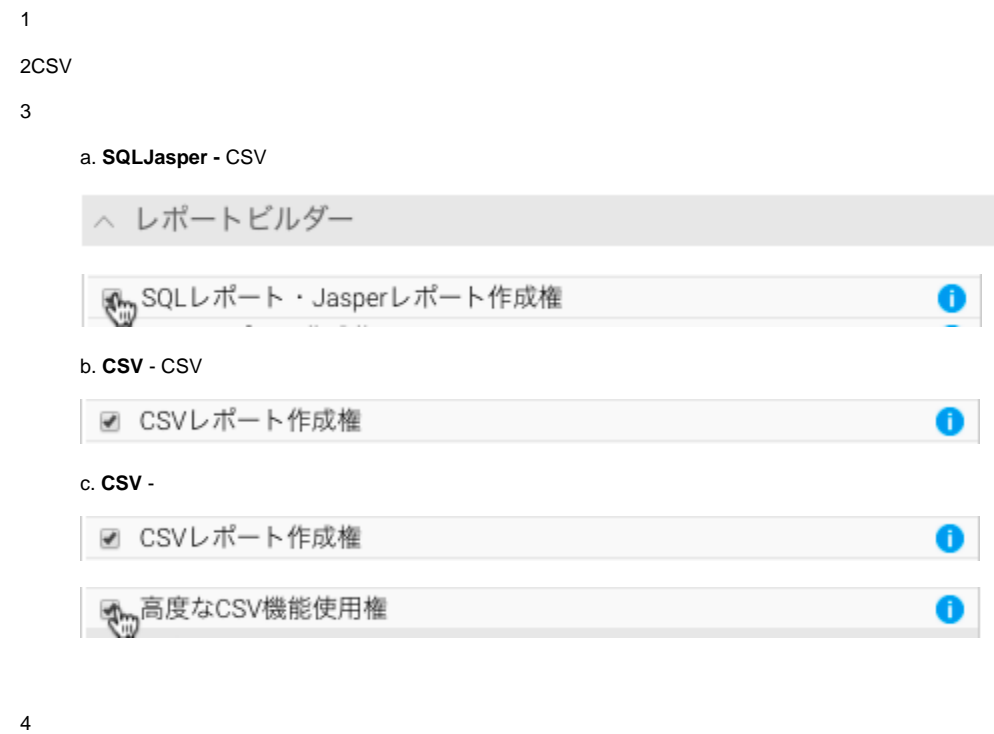

CSVYellowfinCSV

1 2CSV 3 《ッデータベースビュー作成権  $\textbf{C} \in \mathbb{R} \text{ and } \textbf{C} \in \mathbb{R}$ 

```
bCSV - CSV
```

$$
\mathbb{R}^m \text{CSV} \bar{\tau} - \mathcal{I} \mathcal{W}^{\text{in}} \mathbb{R}^m
$$

<span id="page-4-0"></span>**CSV** 

CSV

- CSV
- Yellowfinyyyy/MM/dd2014/08/31
- CSV
- YellowfinN/AYellowfin
- YellowfinCSVXLSXLSX

**/** - /Yellowfin

- Yellowfin

**XLS -** XLSXLSXYellowfinCSV